## **Navigating the Report on State Performance**

Goals: The Report on State Performance is organized according to seven goals in the categories of Education, Economic Development, Health & Human Services, Environment, Public Safety, Consumer Protection and Government Efficiency. These goals are represented by the seven images that appear at the top of every screen, as shown below. When you are at the report site, click on an image to view the information about that category's goal.

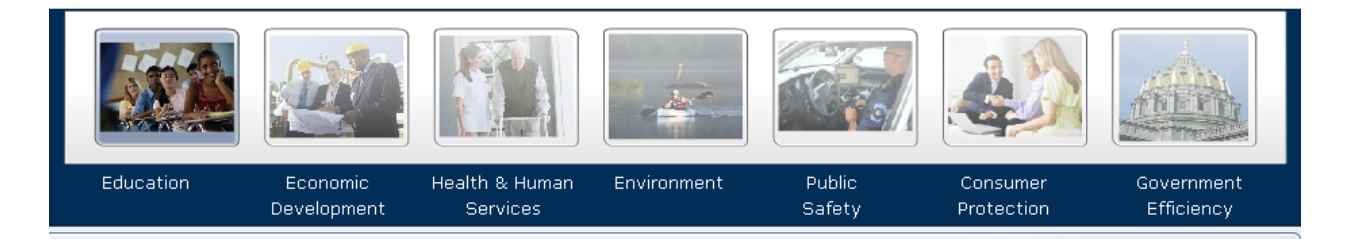

## **Getting Around:**

L

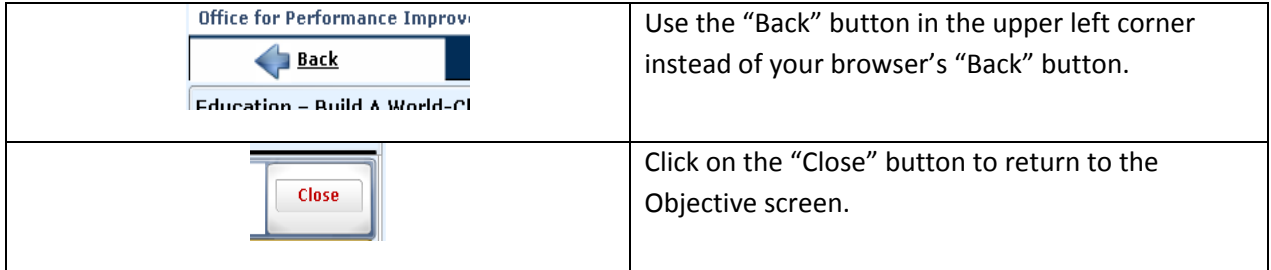

**Subject Areas:** Each goal is organized into subject areas. The screenshot below shows the subject areas in the Education goal. At the report site, click on a link to view information pertaining to that subject area.

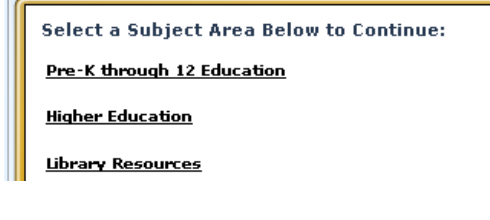

**Objectives:** After you click on a subject area, all objectives pertaining to that subject area will appear.

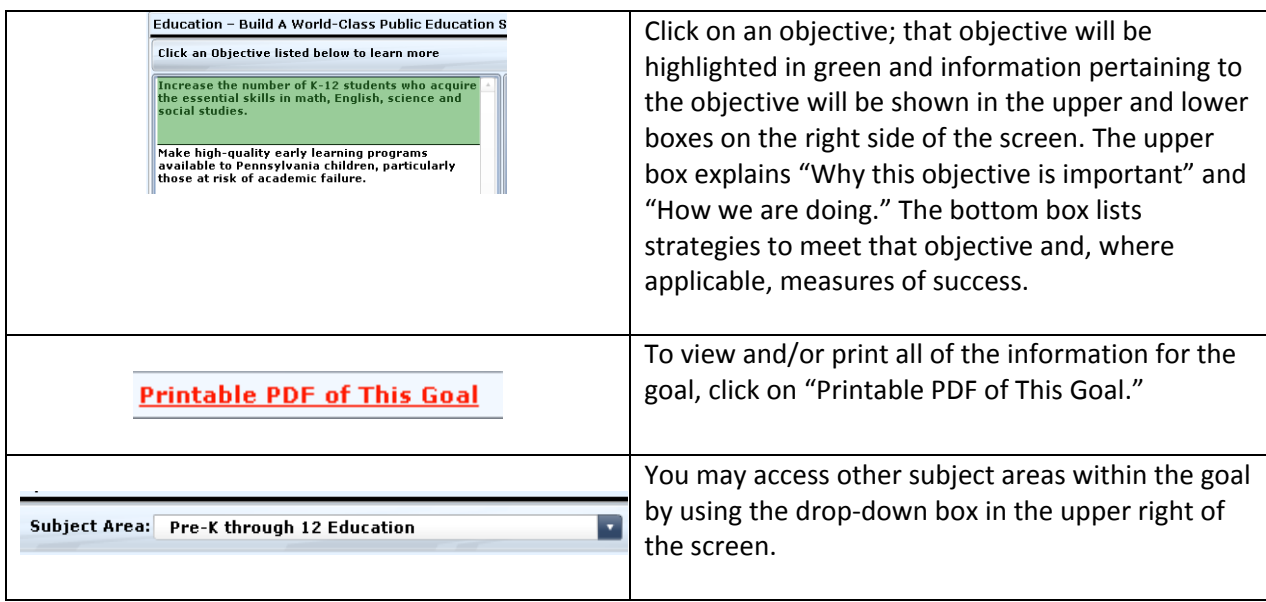

## **Strategies and Performance Measures:**

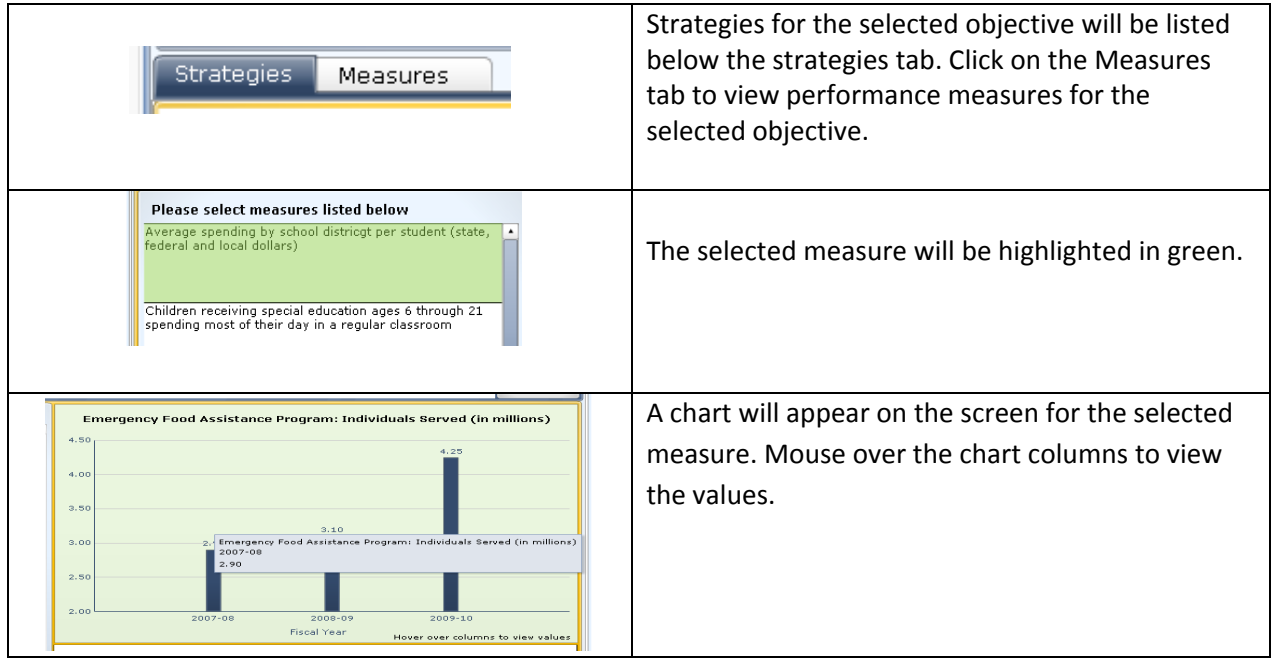

**Viewing Information by Agency:** The bottom of every goal page lists all agencies that contribute to that goal. Click on an agency name to view only that agency's data. This data includes all objectives and related information, regardless of how many goals and subject areas they appear in.

Department of General Services

Department of Transportation

## Agencies Contributing to This Goal (select to view performance information by agency):

Department of Agriculture Department of Community and Economic Development Department of Labor & Industry Department of Revenue Pennsylvania Housing Finance Agency

All agency objectives, regardless of which goal they Department of Transportation (select an objective listed below and click "Details" to learn more) Details contribute to, will be listed in the bottom frame, Deliver the American Recovery and Reinvestment Act (ARRA) projects within required timeframes. with the selected objective highlighted in green. Improve traveler mobility by making accessible, reliable, real-time information. To view information about the selected objective, Maintain current pavement smoothness levels. click "Details." On the Details page, click "Show All Objectives" to view all objectives for the selected agency and subject area. Show All Objectives Select "Printable PDF of This Contributing Agency" in the upper right of the screen to view and/or **Printable PDF of This Contributing Agency** print the agency information you are viewing as a PDF.